## **DESSIN 3 D ==> AUTODESK FUSION\_360 COURS 50-1 ==> Création du fichier stl**

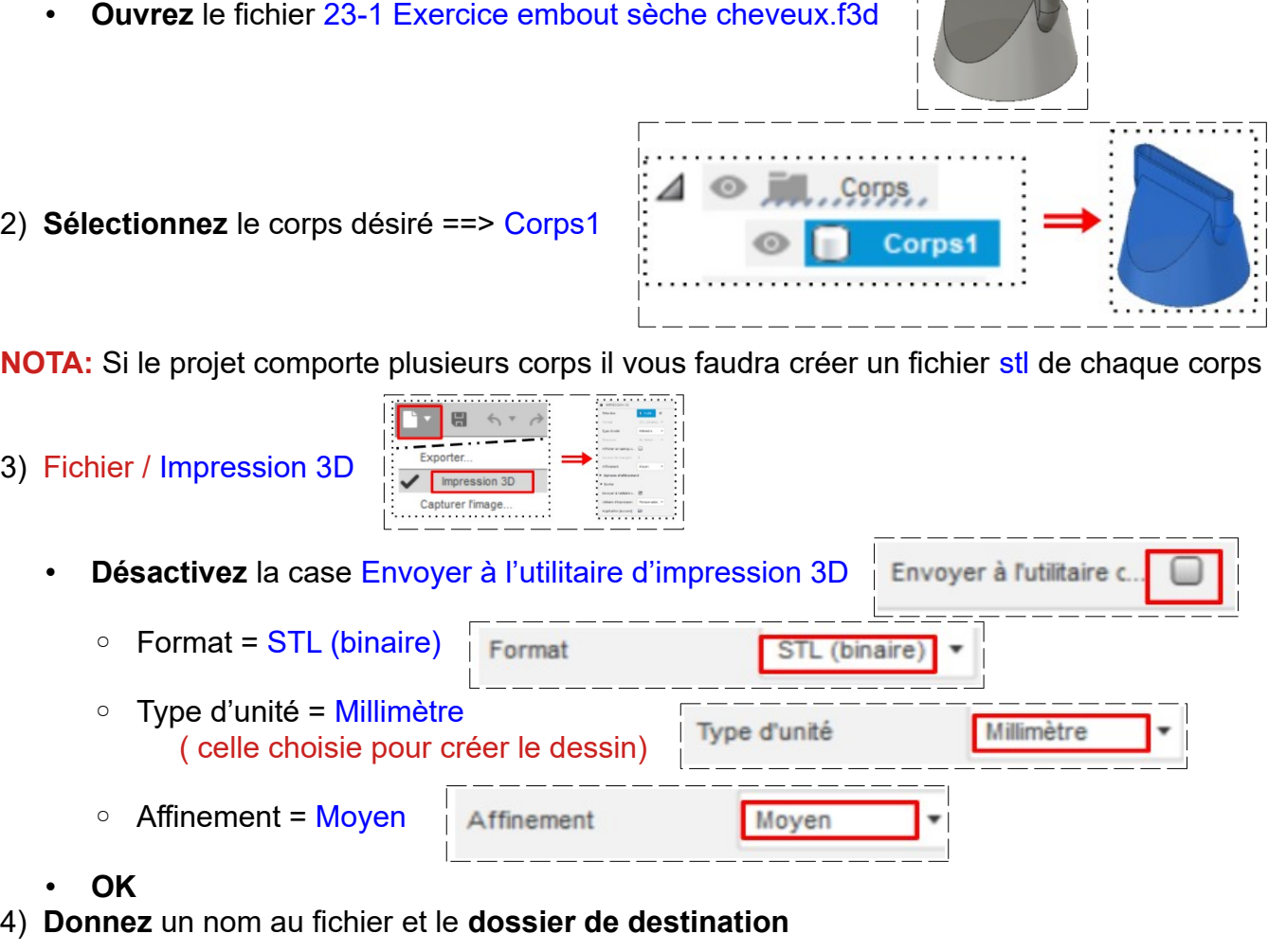

- 5) **Exportez** le fichier 50\_Création du fichier. stl dans votre dossier Essais
- 6) **Fermez** Fusion 360 **sans l'enregistrer**

1) **Ouvrez** Fusion 360